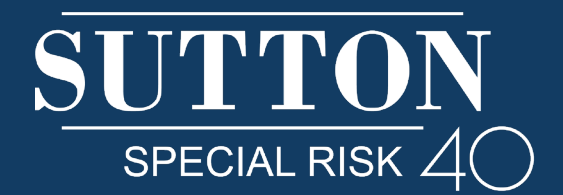

## **Announcing the New & Improved Sutton App!**

The Sutton Special Risk App has been updated and redesigned to better meet the needs of our clients. The app now offers a more efficient way to submit claim expenses anytime, from anywhere in the world. App users also have quick access to travel & medical assistance, product information and important contact information.

Submitting a claim is fast and easy - just answer a few questions, take a picture of your receipts and submit it on the app for our claims department to review.

## **How It Works:**

The Sutton App is now a web browser application, which means it can be accessed from any mobile or desktop device. Users no longer need to download it from an app store. Please delete the old Sutton App and go to https://suttonapp.weeverapps.com in your web browser to access the new app.

## **How to Sign Up:**

- 1. Go to https://suttonapp.weeverapps.com in your web browser.
- 2. Where it says, "Log in or sign up to get started", click 'sign up'.

3. Complete your Email Address, First Name and Last Name. If you plan to submit claims on the app, you must complete all of the information in the Sign Up form. You can edit this information at any time in the My Profile section.

4. Click "Create my profile". Your registration will be approved within 12 hours.

## **For easy access, pin the web page to your home screen:**

• On most smartphones - With the webpage open, tap the menu/share button, then tap 'Add to Home Screen". The icon will appear on your home screen like any other app, so you can drag and drop it wherever you like.

• On most desktop browsers - With the webpage open, click the settings icon, then click the tool that says "Pin to Start" or "Create Shortcut".

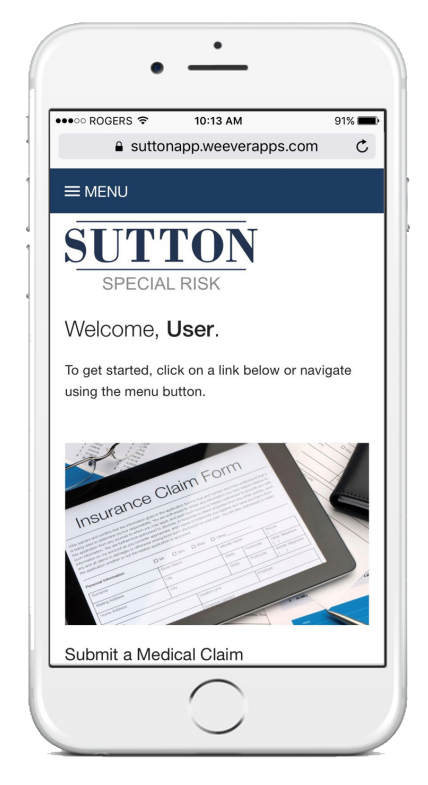